# **Orientador do Acompanhamento Físico-Financeiro do Orçamento**

Este documento tem o intuito de orientar os servidores envolvidos na coleta de dados do módulo de Acompanhamento Físico-Financeiro do Orçamento do Sistema Integrado de Planejamento e Orçamento - SIOP. Aqui são apresentados os dados técnicos quanto aos aspectos orçamentários do processo. Para informações sobre a utilização do módulo de Acompanhamento Físico-Financeiro do Orçamento do SIOP, consulte também o [manual do módulo](https://intrasof/siopdoc/doku.php/acompanhamento_orcamentario:manual_acompanhamento_orcamentario_2013-2).

# **Introdução**

O Orçamento Federal é um instrumento no qual são estimadas as receitas e estipulados limites para as despesas da União, atrelados a metas de produção de bens e serviços - metas físicas.

Para medir essa produção, na etapa qualitativa de elaboração do Projeto de Lei Orçamentária Anual (PLOA) são definidos produtos vinculados a ações orçamentárias e a planos orçamentários (POs). Em seguida, na etapa quantitativa da elaboração do PLOA os gestores definem metas quantitativas para cada um dos produtos a serem entregues durante o ano, bem como os recursos financeiros necessários à sua produção.

Essas metas, tanto físicas como financeiras, são definitivamente estabelecidas mediante a aprovação da Lei Orçamentária Anual (LOA) e podem ser modificadas no decorrer do exercício conforme as alterações aprovadas nos créditos adicionais.

O acompanhamento físico-financeiro do orçamento provém da necessidade de avaliar o alcance das metas de produção de bens e serviços ofertados à sociedade. Para tal, são coletadas informações referentes à efetiva entrega dos produtos das ações e dos POs, bem como as análises do gestor quanto às razões para o atingimento das metas previstas na LOA ou, se houver divergência entre o previsto e o efetivamente realizado, os empecilhos ou limitações que possam ter causado esta discrepância.

As informações geradas no processo subsidiam: o aperfeiçoamento das ações orçamentárias e, por consequência, o aprimoramento dos orçamentos dos respectivos órgãos setoriais; o processo decisório de alocação e realocação de recursos previstos na LOA; o processo de monitoramento dos Planos Plurianuais; a elaboração da prestação de contas anual do Presidente da República; e a transparência na utilização dos recursos públicos para a sociedade.

# **1. Histórico**

### 1.1 Com o advento da Portaria SOF 103/2012

[\(http://orcamentofederal.gov.br/clientes/portalsof/portalsof/orcamentos-anuais/orcamento-2012-1/por](http://orcamentofederal.gov.br/clientes/portalsof/portalsof/orcamentos-anuais/orcamento-2012-1/portaria-sof/PortariaSOF103de191012.pdf) [taria-sof/PortariaSOF103de191012.pdf\)](http://orcamentofederal.gov.br/clientes/portalsof/portalsof/orcamentos-anuais/orcamento-2012-1/portaria-sof/PortariaSOF103de191012.pdf), a Secretaria de Orçamento Federal - SOF iniciou o processo de acompanhamento da execução física e financeira das ações orçamentárias, apoiado pelo módulo SIOP Acompanhamento Físico-Financeiro do Orçamento. Assim, o primeiro acompanhamento físicofinanceiro das ações orçamentárias, do exercício de 2012, foi realizado com a participação dos

Órgãos Setoriais - OS e das respectivas Unidades Orçamentárias - UO, em nível de subtítulo (localizador do gasto) das ações, e por unidade orçamentária.

1.2 Para o orçamento de 2013 e seguintes, foi criada a figura do Plano Orçamentário – PO. Segundo o Manual Técnico do Orçamento – MTO, o PO é uma identificação orçamentária, de caráter gerencial (não constante da LOA), vinculada à ação orçamentária, que tem por finalidade permitir que tanto a elaboração do orçamento quanto o acompanhamento físico e financeiro da execução ocorram em um nível mais detalhado do que o subtítulo (localizador de gasto) da ação. Assim como as ações, alguns POs também podem ter produtos. Portanto, com a introdução dos POs a partir do orçamento de 2013, o Acompanhamento Físico-Financeiro do Orçamento passou a acompanhar a execução também desses produtos.

1.3 No acompanhamento de 2014, a fim de facilitar a coleta de dados em algumas situações específicas, o sistema passou a considerar como opcional o preenchimento de ações e localizadores resultantes de emendas parlamentares sem execução (empenho) e sem limite disponível. Assim surgiram ações de captação opcional, cujo não preenchimento não impede a sua tramitação. Essa alteração foi fruto de solicitações de alguns usuários responsáveis por captar ações com muitos localizadores e sem execução devido às restrições de recursos, cujo preenchimento demandava muito tempo, mesmo sendo apenas para sinalizar a sua não execução.

1.4 Já para o acompanhamento de 2015, devido à aprovação tardia da Lei Orçamentária Anual, apenas foi realizada a captação de exercício completo (janeiro a dezembro). Também não foi habilitada a possibilidade de reprogramação, tendo em vista que não seriam pertinentes alterações ao planejamento já estando disponíveis os quantitativos efetivamente realizados.

1.5 Desde 2016 o acompanhamento da execução física e financeira é obrigatório nos seguintes casos: i) ações com produto definido, inclusive as com localizadores sem meta (crédito extraordinário); e ii) ações sem produto definido, mas com POs que possuam produto definido. Excetua-se desta regra o localizador que atender às duas condições que seguem: i) for originado de uma emenda pura (não existia no PLOA); e ii) tiver valor empenhado igual a zero.

1.6 A captação intermediária de 2020 passou a coletar a reprogramação física e financeira dos POs. Até então, a reprogramação era feita apenas no nível do localizador da ação.

1.7 A partir do acompanhamento final de 2020, a análise dos localizadores e dos POs passou a ser feita mediante resposta a perguntas estruturadas, com o propósito de facilitar o preenchimento, padronizar as informações, possibilitar a consolidação das análises e prestar melhor informação aos usuários.

1.8. Em 2023, o acórdão 562/2023 TCU Plenário determinou que o MPO desenvolva e implemente solução gerencial onde sejam informados, para todas as ações orçamentárias, os dados sobre a regionalização do orçamento. Em plano de trabalho enviado ao TCU, o MPO se comprometeu a coletar as informações regionalizadas das ações com Produto ou PO com produto no Acompanhamento Orçamentário de 2023 (além de manter a seleção determinada no Acórdão 1827/2012 do TCU Plenário). A partir de 2024, o módulo de Acompanhamento Orçamentário será reconfigurado para captar informações regionalizadas de todas as ações orçamentárias.

# **2. Processo do Acompanhamento Físico-Financeiro do**

# **Orçamento**

### **Informações Gerais**

2.1 Anualmente é realizada a coleta de dados sobre a execução física e financeira referente ao exercício completo (janeiro a dezembro do exercício anterior), sendo também possíveis coletas intermediárias realizadas durante a execução do orçamento. O período de captação do acompanhamento é definido pela SOF e representa o intervalo de execução das ações a ser analisado. É comum a SOF permitir a inserção de dados no sistema mesmo antes do fechamento do período financeiro cuja coleta é referente. Essa antecipação na abertura do sistema pretende dar ao gestor maior oportunidade de administração do seu tempo. Contudo, o sistema só permitirá a formalização (entrega definitiva) do acompanhamento orçamentário após o fechamento financeiro do período, quando os dados financeiros estarão disponíveis por completo.

### **Ações Acompanhadas**

2.2 São passíveis de acompanhamento todas as ações orçamentárias com dotação no exercício que tenham produto definido ou que tenham pelo menos um plano orçamentário (PO) com produto definido. Dessa forma, havendo produto na ação ou no PO da ação, ela comporá a base de partida do acompanhamento físico e financeiro. Os planos orçamentários padrão (PO 0000) não são incluídos na captação da ação. Além dessas, as ações sem produto acompanhadas pelo Acórdão nº1827/2017 do TCU são incluídas na base de partida.

De forma resumida, a regra para uma ação ser candidata à captação pode ser estruturada como segue:

1 - Ação tem produto E

2 - Há dotação orçamentária (LOA ou Dotação atual) E

3 - Ação está no momento 9000 (LEI + CREDITOS), atual e não excluída. OU

1 - Ação não tem produto, mas PO possui

2 - Há dotação orçamentária (LOA ou Dotação atual)

3 - Ação está no momento 9000 (LEI + CREDITOS), atual e não excluída.

OU

1 - Ação acompanhadas pelo Acórdão nº1827/2017 do TCU

2.2.1 Para as ações com produto, o acompanhamento será obrigatório nos seguintes casos:

 i. ação/localizador oriundos do PLOA, crédito especial ou extraordinário; ou

 ii. ação/localizador oriundos de emenda pura, ou seja, inexistentes no PLOA, com execução no período analisado (Empenhado> 0).

2.2.2 O acompanhamento será opcional no caso de ação/localizador oriundos de emenda pura, ou seja, inexistentes no PLOA, sem execução no período analisado (Empenhado = 0).

### **Informações acompanhadas**

2.3 Os dados físicos do subtítulo (localizador), do RAP não processado e do PO acompanhados são: a) a meta LOA + Créditos; b) a meta Reprogramada; c) o Realizado físico do Localizador, do RAP não

Processado e do PO; d) a data de apuração; e d) as informações sobre a regionalização.

2.3.1 A meta da LOA + Créditos é extraída do SIAFI e apresentada automaticamente pelo sistema. A reprogramação da meta é feita na captação intermediária pelo gestor das programações. As informações do realizado físico, regionalização e da sua data de apuração também devem ser inseridas pelo gestor.

2.4 Os dados financeiros do Localizador e do PO são: a) LOA; b) Dotação Atual; c) Reprogramado Financeiro (que normalmente corresponde ao limite orçamentário); d) Empenhado; e) Liquidado; e f) Pago.

2.4.1 A única informação financeira a ser incluída é a reprogramação financeira feita na captação intermediária, já que as demais informações são automaticamente extraídas do SIAFI.

2.5 Os dados financeiros dos RAP Não Processados, por sua vez, são: a) Inscrito líquido; b) Liquidado a pagar; c) Pago; e d) Liquidado efetivo.

### **Reprogramado**

2.6 Os campos de reprogramação somente são disponibilizados nas coletas intermediárias de exercício em curso. Assim, não será possível fazer reprogramação física ou financeira na captação de final de exercício.

2.7 Na reprogramação são informados dados relativos a ajustes no planejamento interno do órgão que possam afetar o atingimento das metas de produção estabelecidas na LOA, pelas seguintes circunstâncias: quando da ocorrência de emendas pelo Congresso Nacional, nas quais as metas físicas não são alteradas no âmbito parlamentar; por ocasião de alterações orçamentárias em que, porventura, as metas físicas não tenham sido atualizadas; por revisão do planejamento físico dos órgãos setoriais; e para correção de equívocos na previsão da meta no momento de elaboração do PLOA.

2.8 A reprogramação deve ocorrer também nos casos em que as restrições financeiras estipuladas nos Decretos de Reprogramação Orçamentária e Financeira afetarem o planejamento interno do órgão, alterando os valores da produção física a serem atingidos, bem como os valores financeiros a serem disponibilizados.

2.9 Na reprogramação sempre deve ser considerada a expectativa de execução física do exercício inteiro. Assim, deve-se informar a previsão de produção do início do ano até seu fim. Está incluída nesse número a produção já realizada e aquela a ser realizada até o final do exercício.

2.10 A reprogramação financeira normalmente corresponde ao limite de empenho (orçamentário) que foi estipulado pelo órgão para as ações que estão sendo acompanhadas. Novamente aqui a reprogramação deve refletir o ano inteiro, sendo a soma dos recursos já executados com aqueles que se planeja executar até o término do exercício. Caso não tenha havido reprogramação financeira, o sistema deve ser preenchido com o valor recebido em lei e suas alterações (dotação atual).

2.11 A reprogramação física e financeira dos POs passou a ser coletada a partir da captação intermediária de 2020. Até então, a reprogramação era feita apenas no nível do localizador da ação.

### **Restos a pagar**

2.12 Além dos dados acima, é objeto do acompanhamento observar a entrega de produtos no exercício oriundos de empenhos realizados em exercícios anteriores. Sendo assim, a execução física dos Restos a Pagar não Processados deve ser informada em campo próprio do módulo de acompanhamento do SIOP, bem como a data de sua apuração. Para facilitar essa coleta, são disponibilizadas no sistema informações relativas ao financeiro de restos a pagar de cada ação.

2.13 A execução física realizada com recursos de restos a pagar não deve se misturar à execução com recursos orçamentários do exercício em análise. Como exemplo, se são realizadas no exercício a ser acompanhado 150 unidades do produto da ação, sendo 100 com recursos do exercício em análise e 50 unidades com recursos de Restos a Pagar não Processados, deve-se lançar 100 unidades no realizado físico do exercício e 50 unidades no realizado físico de restos a pagar.

2.14 Somente são acompanhadas as ações constantes na Lei Orçamentária do exercício vigente e suas alterações. Assim, no caso de ocorrência de alterações nas classificações institucional, funcional, programática, de produto ou unidade de medida de uma ação, as informações financeiras de restos a pagar não são extraídas automaticamente do SIAFI.

### **Análise do localizador e do PO**

2.15 O acompanhamento físico-financeiro do orçamento é um instrumento importante para verificar se os produtos entregues estão em consonância com o planejamento e se suas respectivas metas foram alcançadas. Com isso, é possível elaborar orçamentos focados em resultados e propiciar melhor utilização e controle dos recursos neles aplicados, proporcionando uma gestão pública mais eficaz. Desse modo, o orçamento público estará adequado ao planejamento governamental.

2.16 Alguns fatores são essenciais para qualificar a informação no campo "Análise". Dessa forma, nesse campo é importante que seja apresentada a evolução no alcance da meta; os fatores que contribuíram para a execução da ação; os que a dificultaram; a metodologia de apuração do realizado no período; os resultados obtidos com os recursos da ação; informações adicionais relevantes; e a justificativa para a Reprogramação, se houver. Isso possibilitará identificar possíveis correções necessárias nos próximos orçamentos e alterações da programação.

2.17 É importante mencionar que, caso a execução física realizada não esteja compatível com o que foi efetivamente programado, devem ser registrados no campo "Análise" os motivos e fatores pelos quais isso ocorreu.

2.18 A partir do acompanhamento final de 2020, a análise dos localizadores e dos POs passou a ser feita mediante respostas a perguntas estruturadas, com o propósito de facilitar o preenchimento, padronizar as informações, possibilitar a consolidação das análises e prestar melhor informação aos usuários. Ainda assim, é disponibilizado o campo "Análise Adicional" a ser preenchido caso o questionário não seja suficiente para os esclarecimentos a serem prestados, relativos ao alcance das metas no período.

### **Regionalizar na execução**

2.19 Em 2023, o acórdão do Acórdão nº 562/2023 do TCU Plenário indicou a necessidade de regionalização de todas as ações orçamentárias. No plano de trabalho enviado pelo MPO ao TCU, acordou-se acompanhar a regionalização de todas as ações com produto em 2023. Assim, em 2023, são solicitadas informações no módulo Acompanhamento Orçamentário sobre a região (de menor escala que a do localizador Nacional) onde ocorreu a execução para todas as ações acompanhadas (ver item 2.2). Essas informações devem ser inseridas nas "Informações sobre a regionalização". Cabe também aos gestores o preenchimento das informações nas ações abrangidas pelo Acórdão nº 1827/2017 - TCU - Plenário.

### **Orientações para preenchimento**

2.20 Reprogramado físico (localizador e PO): A meta física da ação poderá ser reprogramada somente na captação intermediária. Se não ocorrer reprogramação, o quantitativo deverá ser replicado do campo "Meta" para o campo "Reprogramado". Na reprogramação da meta física considera-se a meta para todo o exercício em análise.

2.21 Reprogramado financeiro (localizador e PO): Corresponde geralmente ao limite de empenho. Não poderá ser superior à dotação atual ou inferior ao valor empenhado, ambos informados pelo sistema. Caso não tenha havido reprogramação financeira, o sistema deverá ser preenchido com o valor da LOA e suas alterações (dotação atual).

2.22 Realizado físico (localizador e PO): A informação do Realizado Físico refere-se à produção no período em análise. O Realizado Físico deve ser computado somente após a liquidação financeira do localizador ou do PO, conforme o caso.

No momento de quantificar o Realizado Físico no período, é necessário utilizar os mesmos critérios aplicados ao cálculo da meta física na LOA. Recomenda-se, ainda, atentar para o produto, a especificação do produto e a unidade da medida, a fim de manter a coerência com o valor informado.

Observe que o sistema não diferencia meta cumulativa e não cumulativa. Assim, no caso específico de meta não cumulativa, o Realizado Físico pode ser calculado pela média do período quando os valores variam mensalmente, como no caso dos benefícios aos servidores, por exemplo.

2.23 Data da Apuração do Realizado físico (localizador e PO): Poderão ser consideradas como data da apuração do Realizado Físico a data da liquidação financeira ou a data na qual os valores Físicos foram apurados, desde que posterior à liquidação.

2.24 Realizado físico (RAP Não Processado): O Realizado Físico dos restos a pagar deve ser computado somente após o pagamento dos restos a pagar não processados.

A execução dos restos a pagar somente é apresentada no módulo de acompanhamento quando a classificação funcional, programática e institucional é idêntica em anos anteriores. Para acompanhar a execução física de restos a pagar de ações cuja classificação foi alterada, recomenda-se informar o Realizado Físico RAP e identificar na Análise do localizador o motivo da não apresentação dos valores financeiros, qual seja, a alteração na classificação funcional-programática da ação em relação ao exercício anterior. Se possível, recomenda-se identificar as ações de origem dos recursos nos exercícios anteriores.

2.25 Data da Apuração do Realizado físico (RAP Não Processado): Poderão ser consideradas como data da apuração do realizado Físico do RAP a data do pagamento ou a data em que os valores Físicos foram apurados, desde que posterior ao pagamento.

2.26 Análise (Localizador e PO): Na captação final do exercício, a análise do localizador é feita mediante resposta às perguntas estruturadas. O questionário é autoexplicativo quanto ao preenchimento, todas as questões deverão ser respondidas e as inconsistências serão apresentadas no salvamento do questionário. As questões são as mesmas para localizadores e planos orçamentários, portanto é possível transportar a análise entre localizadores e POs da mesma ação. Na captação intermediária a análise é feita por meio de campo texto.

2.27 Análise Adicional (localizador): O campo é opcional e deverá ser preenchido caso o questionário de análise da captação final não seja suficiente para os esclarecimentos a serem prestados relativos ao alcance das metas no período.

2.28 Informações sobre Regionalização (localizador): Na captação final do exercício, a regionalização

do gasto nos localizadores deve ser detalhada por Região, Unidade Federativa, Município ou por Recorte Geográfico, indicando-se os valores Liquidado e Físico realizado. O campo Comentário destina-se à captação de informações complementares quanto à localização do gasto. A regionalização é obrigatória nos localizadores "Nacional" de todas as ações acompanhadas em 2023 (ações com produto e com produto no PO) e para as ações sem produto relacionadas ao Acórdão nº 1827/2017 - TCU - Plenário.

# **3. Fluxo das Atividades do Acompanhamento**

3.1 O acompanhamento físico e financeiro das ações orçamentárias é realizado no módulo do SIOP acessado por meio do menu Acompanhamento Orçamentário » Acompanhamento Físico-Financeiro do Orçamento. Nele estão disponíveis as seguintes funcionalidades para cada perfil de usuário:

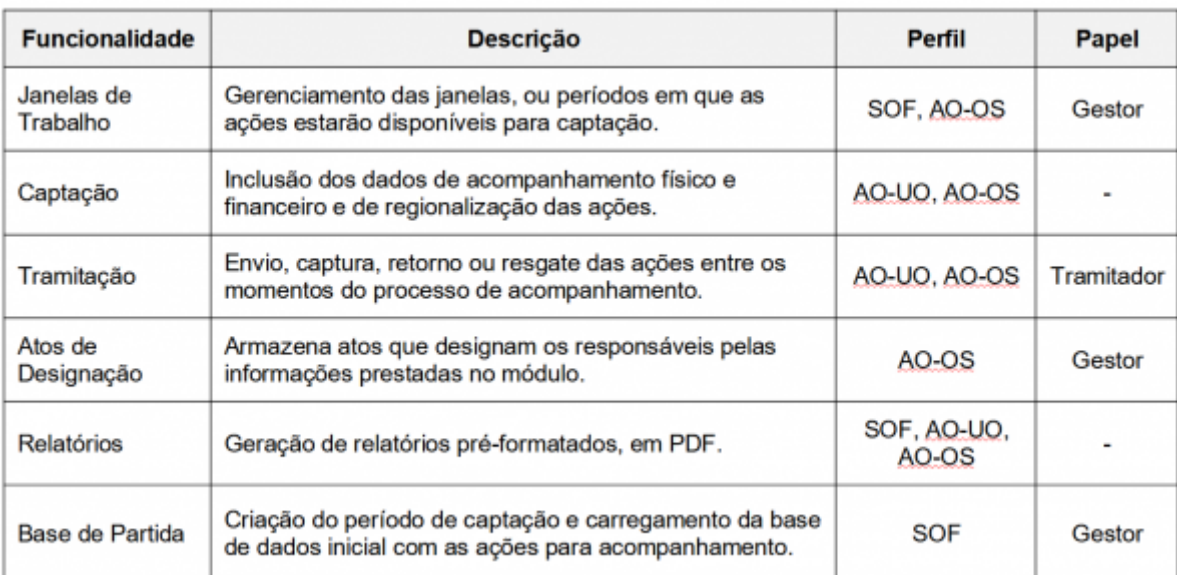

Legenda:

- Perfil Acompanhamento Orçamentário OS (AO-OS)
- Perfil Acompanhamento Orçamentário UO (AO-UO)

### **Perfis e papéis do usuário**

3.2 A depender da sua unidade de lotação e atuação, o usuário deve estar cadastrado no módulo em um dos seguintes perfis: i) perfil Acompanhamento Orçamentário – UO (ou perfil Unidade Orçamentária); ii) perfil Acompanhamento Orçamentário – OS (ou perfil Órgão Setorial); ou iii) perfil SOF (ou outro perfil interno do órgão central).

3.2.1 Os usuários já cadastrados no SIOP com os perfis Unidade Orçamentária ou Órgão Setorial poderão acessar as funcionalidades do módulo, desde que tenham ao menos um dos seguintes papéis no Acompanhamento Orçamentário: Gestor; Captador; ou Tramitador.

3.2.2 As operações de Gestão e Tramitação no módulo do Acompanhamento exigem a atribuição de um papel específico para o usuário.

3.3 O usuário com perfil Acompanhamento Orçamentário-UO é o responsável primário pelo preenchimento do acompanhamento físico e financeiro das ações, o que somente poderá ser feito se houver janela de trabalho definida para a respectiva unidade orçamentária. Posteriormente, o usuário AO-UO deverá tramitar (enviar) as ações para o momento Órgão Setorial.

3.4 O usuário com perfil Acompanhamento Orçamentário - OS tem a atribuição de definir as janelas de trabalho das respectivas unidades orçamentárias, dentro do limite da sua própria janela. Caso deseje, é possível capturar as ações das unidades orçamentárias para preenchimento no seu momento ou retornar ações recebidas para as suas UOs de origem. O usuário AO-OS é também responsável por revisar o acompanhamento das ações feito pelas suas UOs e pelo Envio das ações para o momento Formalização. Se necessário, ele poderá resgatar estas ações do momento Formalização.

3.5 O usuário com perfil SOF tem a prerrogativa de dar carga na base de partida, criar o período de captação e definir a janela de trabalho dos órgãos setoriais, o que deve ser feito antes do início do processo de acompanhamento. A base de partida é a base de dados com o detalhamento das ações que serão acompanhadas. Quando feita a carga, as ações irão para o momento Unidade Orçamentária.

### **Momentos**

3.6 Os dados do Acompanhamento Físico-Financeiro do Orçamento são coletados em etapas denominadas momentos. O momento evidencia a etapa da tramitação onde a ação está localizada. No acompanhamento, a tramitação ocorre três momentos: i) no momento Unidade Orçamentária, a programação está sendo editada pela UO; ii) no momento Órgão Setorial, a programação está sendo editada pelo OS; e iii) no momento Formalização Acompanhamento Orçamentário não há edição.

3.6.1 As informações inseridas em cada momento são mantidas pelo sistema, ou seja, os dados de um momento não se sobrepõem aos de outro momento.

### **Janelas de trabalho**

3.7 Cabe à SOF definir o período cuja coleta de dados é permitida aos Órgãos Setoriais. Estes, por sua vez, podem também definir prazos de coleta às suas Unidades Orçamentárias, respeitando os limites inicialmente definidos pela SOF. Esses limites temporais são denominados janelas de trabalho. A janela de trabalho para a captação de primeiro semestre ocorre entre os meses de junho a agosto. A janela de trabalho de exercício fechado ocorre entre dezembro e janeiro do exercício seguinte.

3.8 No início do período da coleta, todas as ações são disponibilizadas no momento Unidade Orçamentária, sendo possível a coleta apenas a essas unidades, desde que a janela de trabalho tenha sido definida pelo respectivo Órgão Setorial. A Unidade Orçamentária deve tramitar as ações cuja coleta de dados tenha sido finalizada para o momento seguinte, o momento Órgão Setorial.

3.9 Durante a janela de trabalho definida pela SOF (janela geral), os Órgãos Setoriais podem tramitar suas ações entre quaisquer dos três momentos, sendo a coleta de dados por parte desse órgão somente possível para ações no momento Órgão Setorial. Após o fim da janela de trabalho definida pela SOF as ações não mais mudam de momento.

3.10 Diferentemente dos outros módulos do SIOP, o módulo de Acompanhamento Físico-Financeiro do Orçamento não permite à SOF capturar (ou seja, tramitar para o momento Formalização) ações no sistema. Sendo assim, é de responsabilidade unicamente do Órgão Setorial a tramitação das ações para o momento Formalização no prazo estabelecido para a coleta. Somente após essa tramitação e o término do período de trabalho os dados são considerados entregues, estando passíveis de consulta em outras funcionalidades do SIOP.

### **Relatório de prestação de contas**

3.11 Após o preenchimento do Acompanhamento Físico-Financeiro do Orçamento, é possível acessar relatório com informações de apoio à prestação de contas ao TCU para todas as ações formalizadas. Esse relatório segue o padrão exigido por esse órgão para a elaboração do Relatório de Gestão, no que tange ao consolidado por localizador da ação.

## **4. Responsabilidades pelo Processo de Acompanhamento**

### **Da Secretaria de Orçamento Federal (SOF)**

4.1 Orientar, coordenar e supervisionar tecnicamente os órgãos setoriais de orçamento, quanto ao acompanhamento das ações orçamentárias;

4.2 Manter atualizados os dispositivos legais e normativos vinculados ao acompanhamento orçamentário;

4.3 Disponibilizar e atualizar módulo específico no SIOP para inserção de dados a respeito do acompanhamento da execução físico-financeira das ações orçamentárias, de forma oportuna e em condições técnicas adequadas.

4.4 Definir o método, a dinâmica e a periodicidade da inserção de dados no SIOP.

4.5 Capacitar os servidores responsáveis pela operacionalização do SIOP nos órgãos setoriais de orçamento.

### **Das Secretarias Executivas**

4.6 Designar, por ato próprio, as áreas e os respectivos responsáveis, com a identificação de cargos/funções, que desenvolverão as atividades previstas para o Acompanhamento Orçamentário.

4.7 Editar normas complementares para disciplinar o processo junto à setorial de orçamento e às suas unidades orçamentárias.

### **Dos Órgãos Setoriais de Orçamento (OS)**

4.8 Acompanhar a execução físico-financeira das ações orçamentárias, cujos subtítulos e/ou planos orçamentários possuam produtos e metas físicas associados, observando o alinhamento da execução com o planejado na LOA.

4.9 Orientar, coordenar e supervisionar tecnicamente as unidades orçamentárias, quanto ao acompanhamento da execução orçamentária, visando à qualidade e à propriedade das informações inseridas pelas respectivas unidades no módulo do SIOP.

4.10 Organizar, disciplinar e difundir a sistemática de acompanhamento da execução física e financeira do órgão ou da entidade, seguindo normas e orientações técnicas da SOF.

4.11 Informar e manter atualizados, em campo específico no SIOP, os atos emanados do Secretário Executivo relativos à designação dos responsáveis pela informação coletada no acompanhamento.

4.12 Coordenar o processo de acompanhamento físico e financeiro das ações orçamentárias, visando

a qualidade do preenchimento das informações da unidade setorial constante do módulo do SIOP, inclusive perante os órgãos centrais que compõem os Sistemas de Contabilidade Federal e de Controle Interno, conforme estabelece a Lei nº 10.180, de 6 de fevereiro de 2001, e o Controle Externo, conforme consta na Lei nº 8.443, de 16 de julho de 1992 (Lei Orgânica do Tribunal de Contas da União).

### **Das Unidades Orçamentárias (UO)**

4.13 Inserir as informações relativas ao acompanhamento orçamentário no módulo do SIOP, quando não efetuado diretamente pelo órgão setorial de orçamento.

4.14 Acompanhar e demonstrar a evolução dos indicadores previstos no SIOP, que serão apresentados nos relatórios gerenciais do módulo de acompanhamento orçamentário gerados pelo sistema.

# **5. Indicadores de Acompanhamento**

5.1 Os indicadores são medidas que operacionalizam um conceito abstrato ou processo decisório. Sendo uma medida, uma forma de mensuração, um parâmetro, o indicador é um instrumento que sintetiza um conjunto de informações em um "número", auxiliando na interpretação da realidade. Dessa forma, o acompanhamento da execução física e financeira fornecerá indicadores com as seguintes especificações:

5.2 **Indicadores de Eficácia do Localizador e do PO** - Eficácia em relação à meta da LOA + Créditos (ECLOA) e Eficácia em relação à meta após a reprogramação (ECREP):

a) Indicador de Eficácia LOA + Créditos: esse indicador permitirá verificar se a meta prevista na LOA, e alterada nos créditos adicionais, foi alcançada.

b) Indicador de Eficácia Reprogramado, considerado apenas no nível gerencial: esse indicador permitirá verificar se a meta física reprogramada foi feita corretamente, ou seja, se o gestor ao reprogramar a meta, por um dos três motivos citados anteriormente, se aproximou mais da realidade.

5.3 **Indicadores de Eficiência do Localizador e do PO** - Eficiência em relação à meta na LOA + Créditos (EFLOA) e Eficiência em relação à meta após a reprogramação (EFREP):

a) Indicador de Eficiência LOA + Créditos: esse indicador permitirá verificar se a meta física prevista na LOA, e alterada nos créditos adicionais, foi alcançada com os recursos da dotação atual (LOA + Créditos).

b) Indicador de Eficiência Reprogramado, considerado apenas no nível gerencial: esse indicador permitirá verificar se a meta física reprogramada foi alcançada com os recursos da reprogramação financeira.

5.4 **Fórmulas dos Indicadores do Localizador e do PO**. As fórmulas dos indicadores de eficiência e de eficácia de cada localizador e de cada PO estão expressas na Tabela 1 a seguir.

### **Tabela 1: Indicadores do Localizador e do PO**

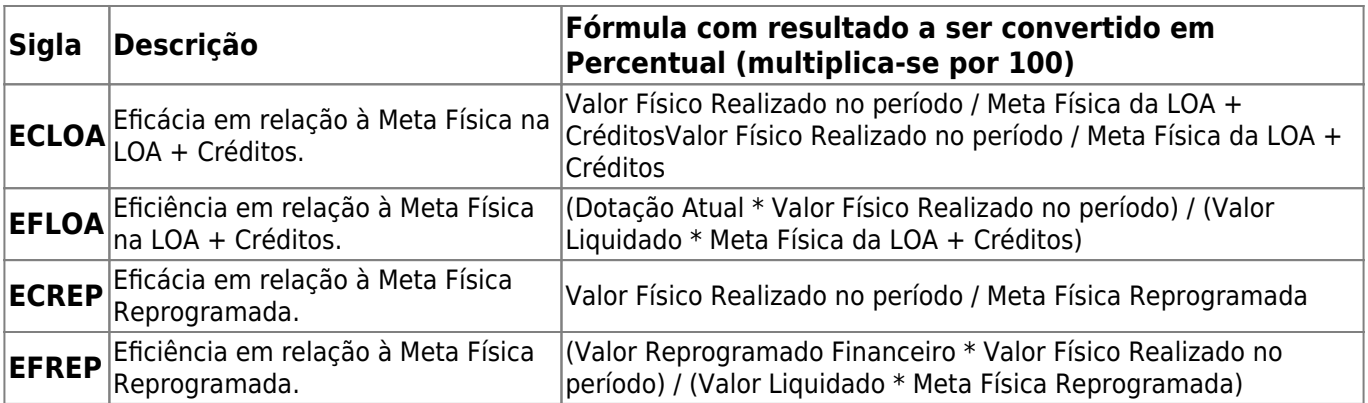

5.5 **Indicadores da Ação.** A média ponderada dos indicadores dos localizadores será considerada para apurar o grau de eficiência e eficácia das ações orçamentárias.

5.6 Para efeito de cálculo dos indicadores LOA + Créditos, será considerado como fator de ponderação a dotação atual de cada localizador. Segue exemplo da **Ação A**:

#### **Ação A, Localizador 1**

Dotação Atual: R\$ 13.000.000 Indicador de Eficácia LOA + Créditos: 96,00%

#### **Ação A, Localizador 2**

Dotação Atual: R\$ 9.000.000 Indicador de Eficiência LOA + Créditos: 77,50%

O Indicador de Eficácia LOA + Créditos da **Ação A** será calculado da seguinte forma:

 $(96,00 * 13.000.000 + 77,50 * 9.000.000) / (13.000.000 + 9.000.000) = 88,43%$ 

#### **Ação A, Localizador 1**

Dotação Atual: R\$ 13.000.000 Indicador de Eficiência LOA + Créditos: 85,50%

#### **Ação A, Localizador 2**

Dotação Atual: R\$ 9.000.000 Indicador de Eficiência LOA + Créditos: 90,00%

O Indicador de Eficiência LOA + Créditos da **Ação A** será calculado da seguinte forma:

 $(85,50 * 13.000.000 + 90,00 * 9.000.000) / (13.000.000 + 9.000.000) = 87,34%$ 

5.7 Para efeito de cálculo dos indicadores reprogramados, será considerado como fator de ponderação o valor reprogramado financeiro de cada localizador. Segue exemplo da **Ação B**:

#### **Ação B, Localizador 1**

Reprogramado Financeiro: R\$ 5.000.000 Indicador de Eficácia Reprogramado: 65,00%

#### **Ação B, Localizador 2**

Reprogramado Financeiro: R\$ 10.000.000 Indicador de Eficácia Reprogramado: 89,30%

O Indicador de Eficácia Reprogramado da **Ação B** será calculado da seguinte forma:

 $(65,00 * 5.000.000 + 89,30 * 10.000.000) / (5.000.000 + 10.000.000) = 81,20%$ 

### **Ação B, Localizador 1**

Reprogramado Financeiro: R\$ 5.000.000 Indicador de Eficiência Reprogramado: 70,20%

#### **Ação B, Localizador 2**

Reprogramado Financeiro: R\$ 10.000.000 Indicador de Eficiência Reprogramado: 55,80%

O Indicador de Eficiência Reprogramado da **Ação B** será calculado da seguinte forma:

 $(70, 20 * 5.000.000 + 55, 80 * 10.000.000) / (5.000.000 + 10.000.000) = 60,60%$ 

5.8 **Fórmulas dos Indicadores da Ação**. As fórmulas dos indicadores de eficiência e de eficácia de cada ação estão expressas na Tabela 2 a seguir.

#### **[Tabela 2: Indicadores da Ação](https://intrasof/siopdoc/lib/exe/detail.php/acompanhamento_orcamentario:calculo_dos_indicadores.png?id=acompanhamento_orcamentario%3Aorientador_acompanhamento_orcamentario)**

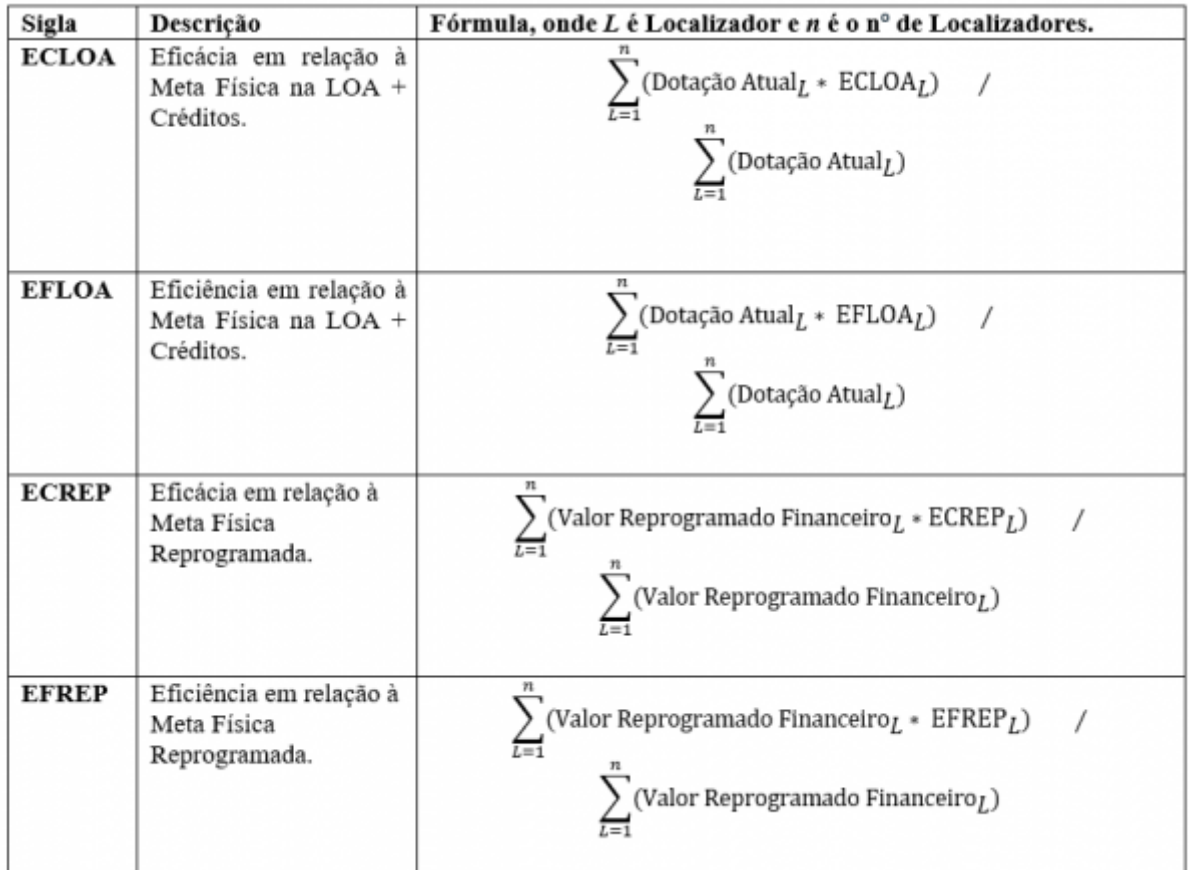

# **6. Origem dos valores obtidos do SIAFI**

6.1 Como já exposto, há vários campos informativos cujos dados são obtidos automaticamente do SIAFI. Caso seja necessário conferir esses valores com outros relatórios, listamos abaixo as contas de que são extraídos tais dados.

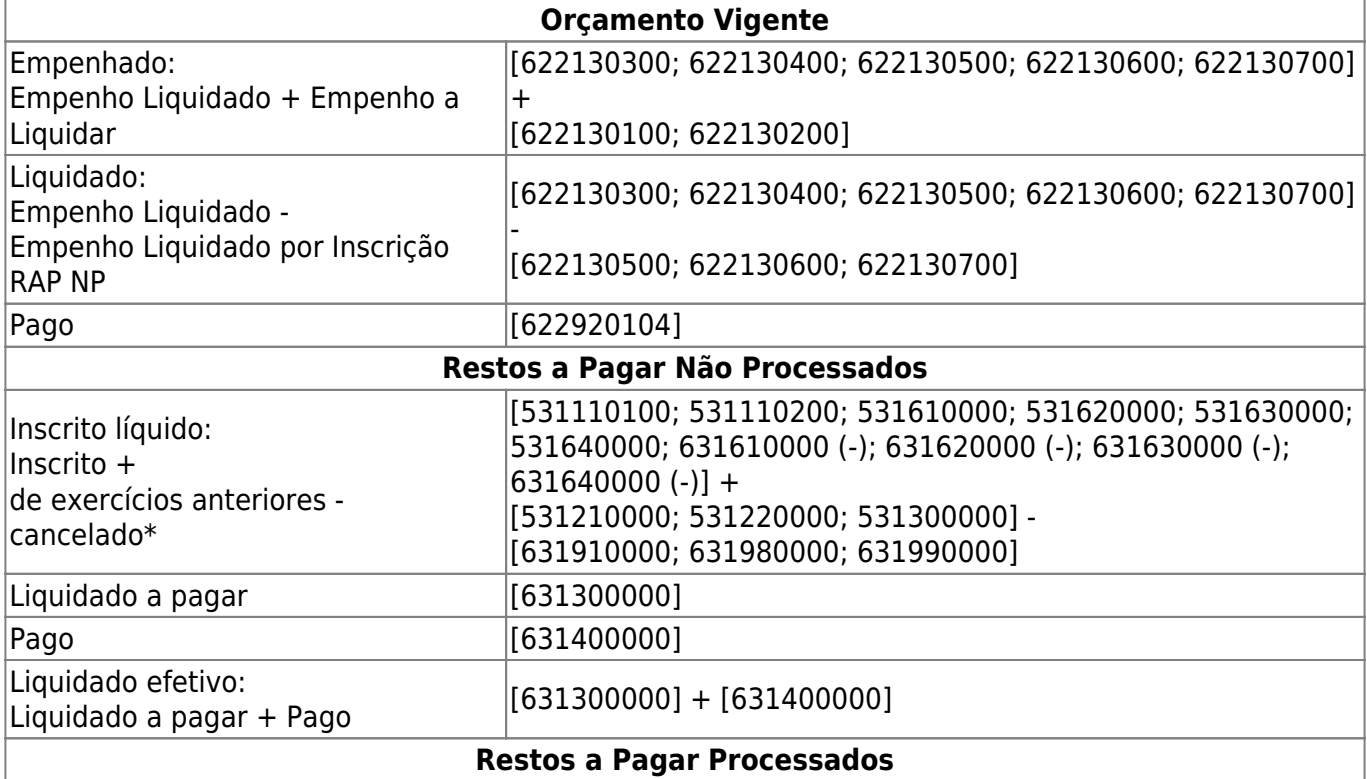

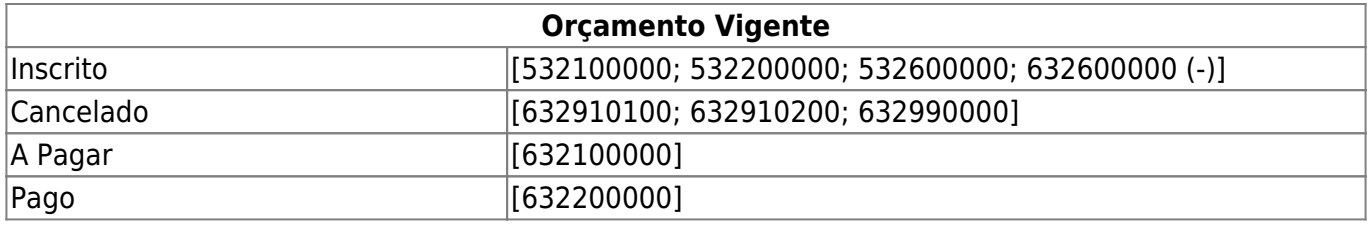